## **Anleitung IServ aktivieren**

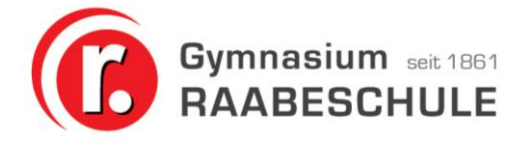

## **Anleitung Iserv-Aktivierung**

1. Bitte loggen Sie sich auf [www.raabeschule.net](http://www.raabeschule.net/) ein.

Ihr Account lautet: vorname.nachname (gemeint ist der erste persönliche Vor-Nachname)

Ihr erstes Passwort erhalten Sie beim Administrator oder über die Klassenlehrkraft

Beachten Sie, dass es nur Kleinbuchstaben und keine Umlaute gibt. Der Name wird gekürzt wenn er mehr als 20 Zeichen inklusive Punkt hat.

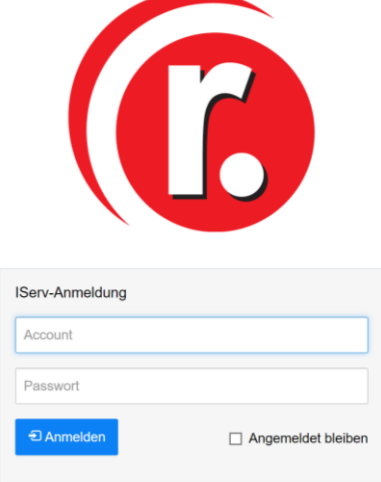

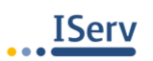

*2.* Ändern Sie nun ihr persönliches Passwort. Es sollte wenigstens aus 8 Zeichen bestehen und eine Kombination aus Buchstaben und Zahlen bzw. Sonderzeichen enthalten. Wenn das System ihr gewähltes Passwort für unsicher hält, wird es das anzeigen.